## **Sample Questions**

*The following sample questions are not inclusive and do not necessarily represent all of the types of questions that comprise the exams. The questions are not designed to assess an individual's readiness to take a certification exam.*

## **Predictive Modeling Using SAS Enterprise Miner**

## **Question 1**

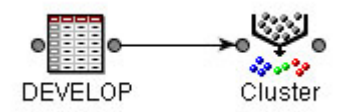

Open the diagram labeled **Practice A** within the project labeled **Practice A**. Perform the following in SAS Enterprise Miner:

- 1. Set the Clustering method to **Average**.
- 2. Run the Cluster node.

Use this project to answer the next **two** questions:

What is the Importance statistic for **MTGBal** (Mortgage Balance)?

- A. 0.32959
- B. 0.42541
- C. 0.42667
- D. 1.000000

**correct** answer = "C" You must change the clustering method to average and run the cluster node first. Select view results and look in the output window and view the Variable Importance results.

What is the Cubic Clustering Criterion statistic for this clustering?

- A. 5.00
- B. 14.69
- C. 5862.76
- D. 67409.93

**correct** answer = "B" Run the diagram flow and view the results. From the results window, select View -> Summary Statistics -> CCC Plot and mouse over where the data point and the line intersect. This will display the CCC statistic.

## **Question 2**

- 1. Create a project named Insurance, with a diagram named **Explore**.
- 2. Create the data source, **DEVELOP**, in SAS Enterprise Miner. **DEVELOP** is in the directory c:\workshop\Practice.
- 3. Set the role of all variables to **Input**, with the exception of the Target variable, Ins (1= has insurance, 0= does not have insurance).
- 4. Set the measurement level for the Target variable, Ins, to Binary.
- 5. Ensure that **Branch** and **Res** are the only variables with the measurement level of Nominal.
- 6. All other variables should be set to Interval or Binary.
- 7. Make sure that the default sampling method is **random** and that the seed is **12345**.

Use this project to answer the next questions. (Note: only 2 of 7 questions are displayed for this example)

The variable **Branch** has how many levels?

- A. 8
- B. 12
- C. 19
- D. 47

**correct\_answer = "C"** This information can be obtained by viewing the PROC FREQ output.

What is the mean credit card balance (**CCBal**) of the customers with a variable annuity?

- A. \$0.00
- B. \$8,711.65
- C. \$9,586.55
- D. \$11,142.45

**correct\_answer = "D"** You can use a Stat Explore Node and view the output for the Descriptive Statistics for CCBal by level of the target variable.